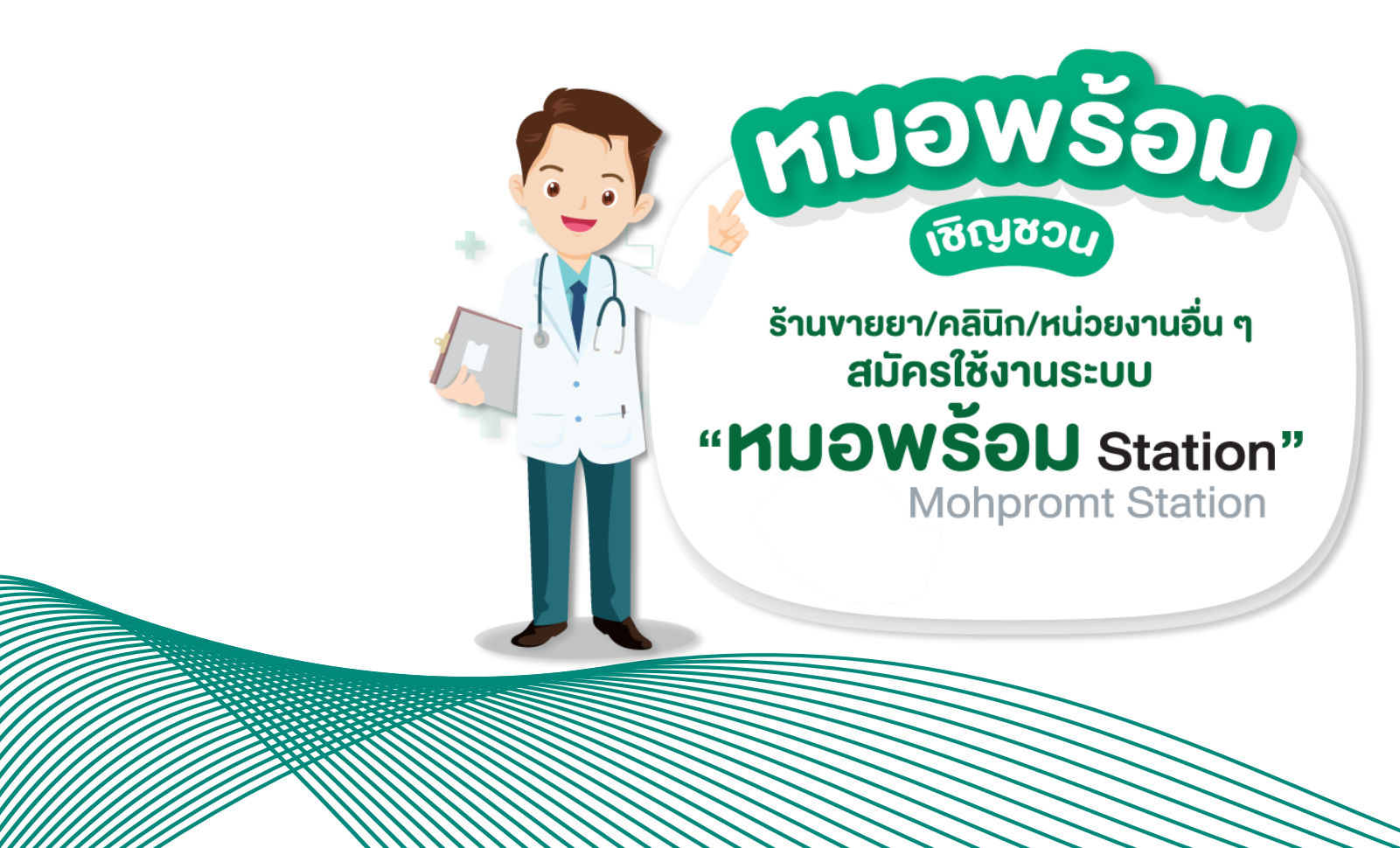

โดย พญ. วชิราภรณ์ อรุโณทอง รองผู้อำนวยการสำนักสุงภาพดิจิทัล ส านักงานปลัดกระทรวงสาธารณสุข

### ประเภทหน่วยบริการที่สมัครเข้าใช้งานระบบหมอพร้อม Station

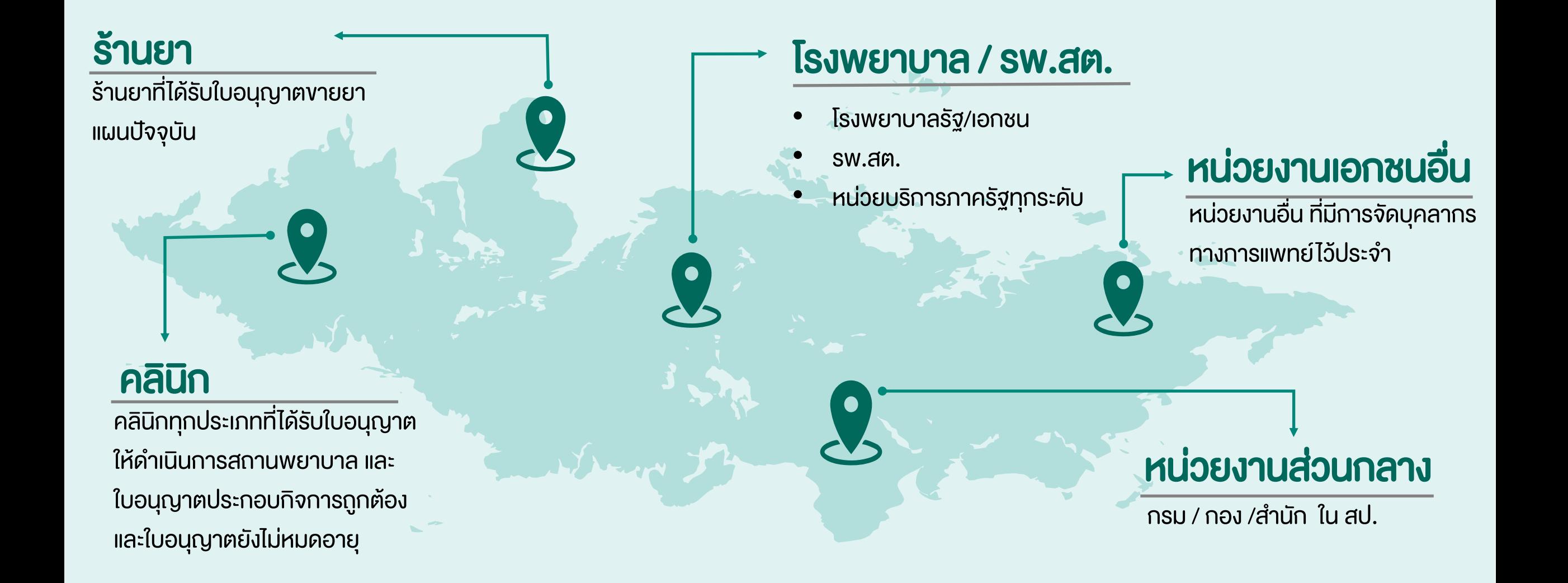

01**01**

01**02**

**03**

**04**

**05**

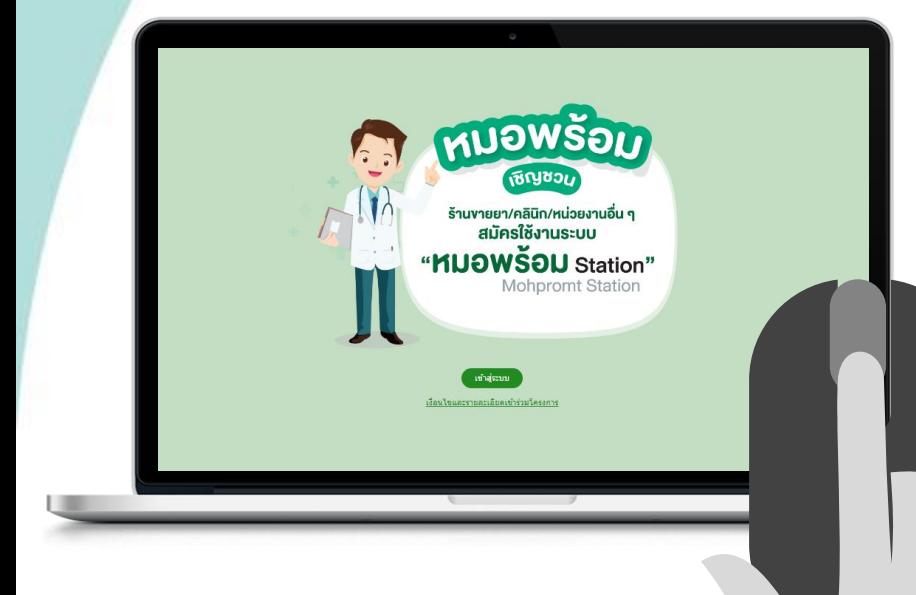

### **ลงทะเบียนผ่านเว็บไซต์**

**https://mohpromtstation.moph.go.th/**

### **บันทึกข้อมูลตามแบบฟอร์ม**

**"แบบแสดงเจตจ านงเข้าร่วม หมอพร้อม Station" ในหน้าจอให้ครบถ้วน**

#### **แนบเอกสารประกอบการสมัคร โดยอับโหลดผ่านเว็บไซต์**

#### **รอการอนุมัติ / ติดตามสถานะการสมัคร**

**ตรวจสอบสถานะการลงทะเบียนทางเว็บไซต์**

#### **เข้าใช้งานระบบหมอพร้อม Station**

**ผ่านทางเว็บไซต์**

#### **01**01 **ลงทะเบียนผ่านเว็บไซต์ https://mohpromtstation.moph.go.th/**

o **กด "เข้าสู่ระบบ" แล้วเลือกปุ่ม "ลงทะเบียน"**

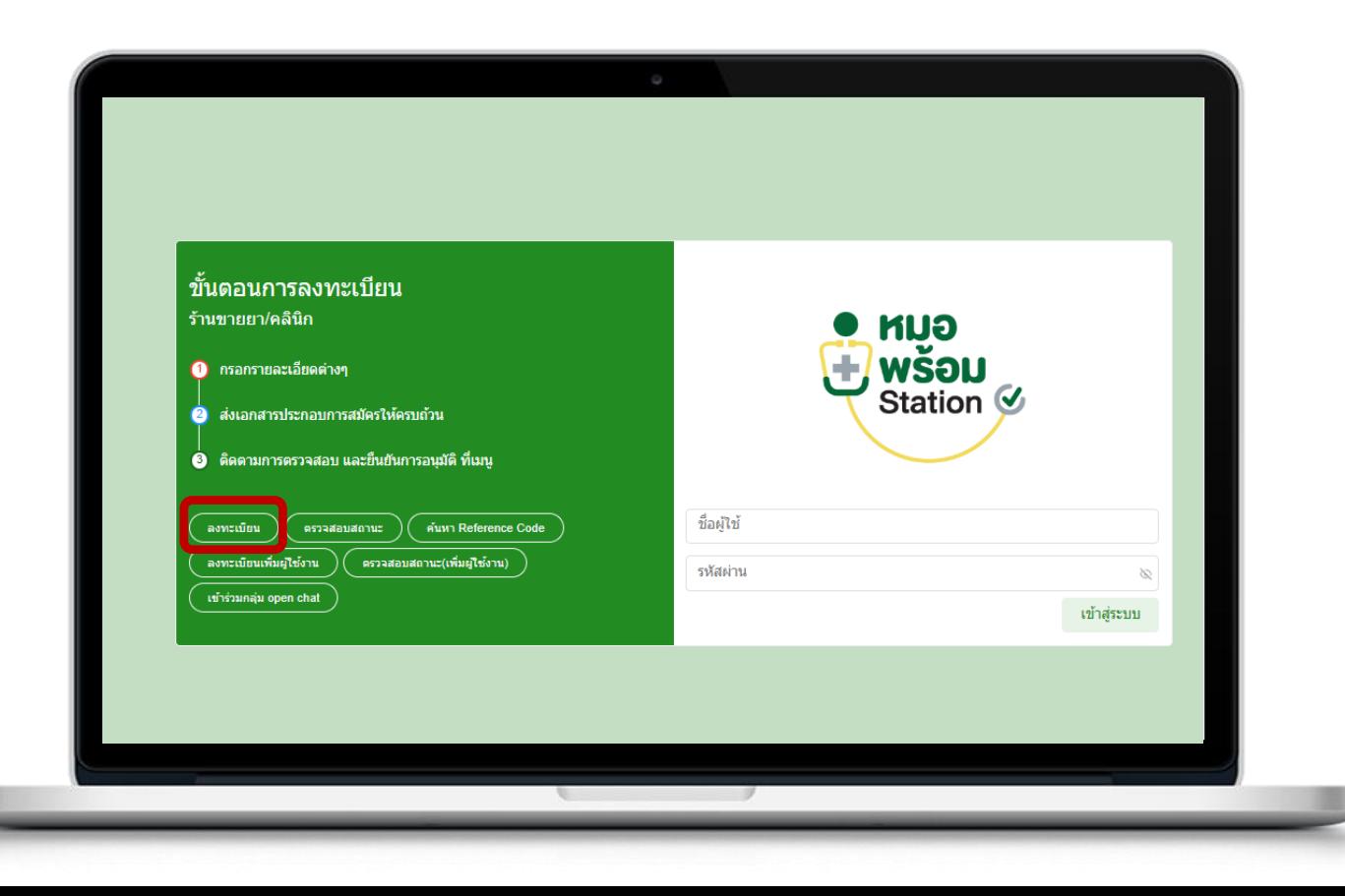

**02 บันทึกข้อมูลตามแบบฟอร์ม** "แบบแสดงเจตจำนงเข้าร่วม หมอพร้อม Station" ในหน้าจอให้ครบถ้วน

#### **ส่วนที่1 : ข้อมูลผู้ยื่นค าขอ**

**เจ้าหน้าที่ที่ปฏิบัติหน้าที่ประจ าในหน่วยงาน** 

**ส่วนที่2 : ข้อมูลหน่วยงาน**

**ส่วนที่3 : ข้อมูลผู้ ได้รับใบอนุญาตประกอบกิจการ**

**ส่วนที่4 : ผู้ประกอบวิชาชีพร่วม**

**ส่วนที่5 : ยอมรับ "ข้อตกลงการรักษาข้อมูล**

**ที่เป็นความลับและไม่เปิดเผยข้อมูล"**

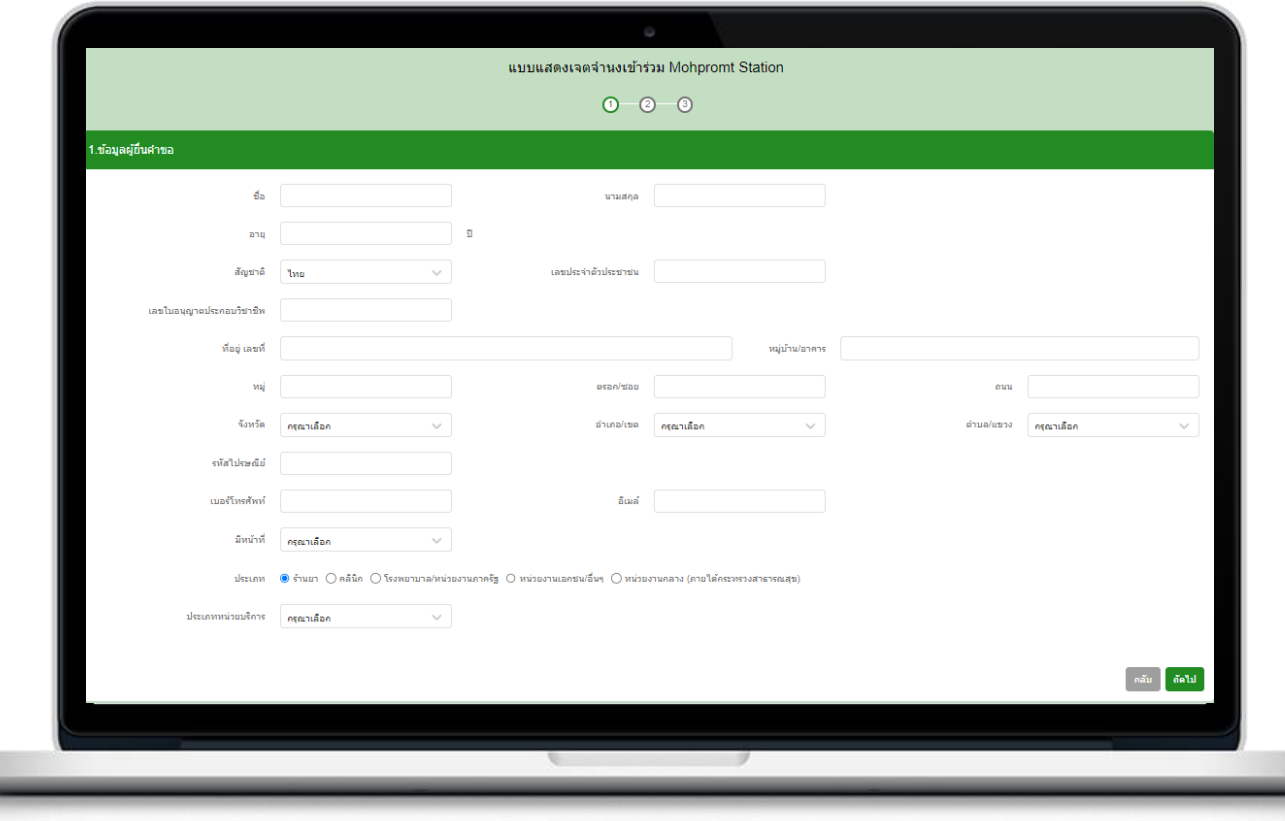

**<sup>01</sup>**01**02 บันทึกข้อมูลตามแบบฟอร์ม "แบบแสดงเจตจ านงเข้าร่วม หมอพร้อม Station" ในหน้าจอให้ครบถ้วน**

#### **ส่วนที่1 : ข้อมูลผู้ยื่นค าขอ**

**ส่วนที่2 : ข้อมูลหน่วยงาน**

**ส่วนที่3 : ข้อมูลผู้ ได้รับใบอนุญาตประกอบกิจการ**

**ส่วนที่4 : ผู้ประกอบวิชาชีพร่วม**

**ส่วนที่5 : ยอมรับ "ข้อตกลงการรักษาข้อมูล**

**ที่เป็นความลับและไม่เปิดเผยข้อมูล"**

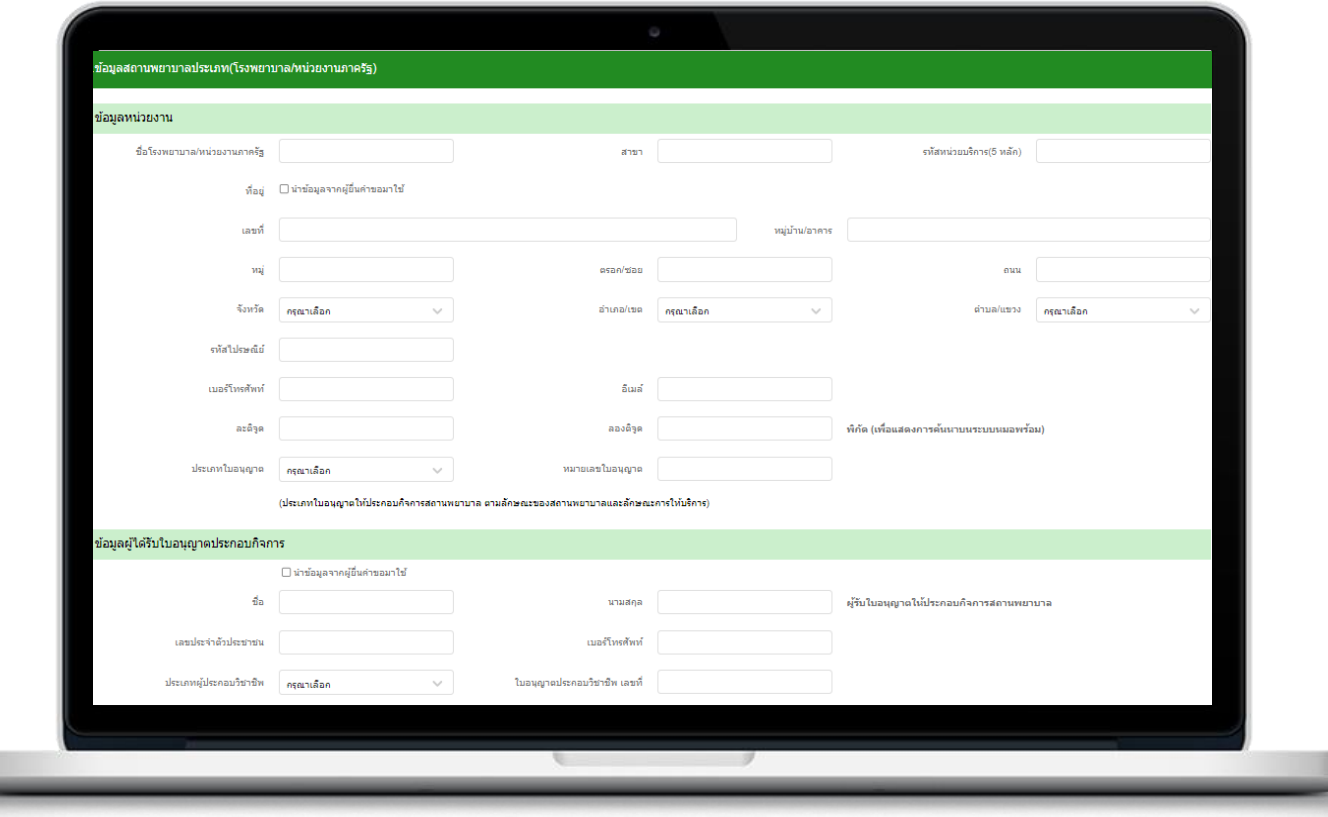

**<sup>01</sup>**01**02 บันทึกข้อมูลตามแบบฟอร์ม "แบบแสดงเจตจ านงเข้าร่วม หมอพร้อม Station" ในหน้าจอให้ครบถ้วน**

**ส่วนที่1 : ข้อมูลผู้ยื่นค าขอ**

**ส่วนที่2 : ข้อมูลหน่วยงาน**

**ส่วนที่3 : ข้อมูลผู้ ได้รับใบอนุญาตประกอบกิจการ**

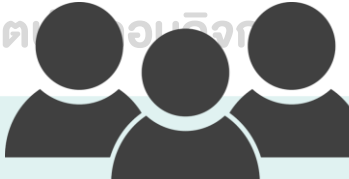

**ส่วนที่4 : ผู้ประกอบวิชาชีพร่วม**

**เจ้าหน้าที่ที่ปฏิบัติหน้าที่ประจ าในหน่วยงาน**

#### **ท่านอื่นๆ เพื่อรับUsernameรายบุคคล**

**ส่วนที่5 : ยอมรับ "ข้อตกลงการรักษาข้อมูล**

**ที่เป็นความลับและไม่เปิดเผยข้อมูล"**

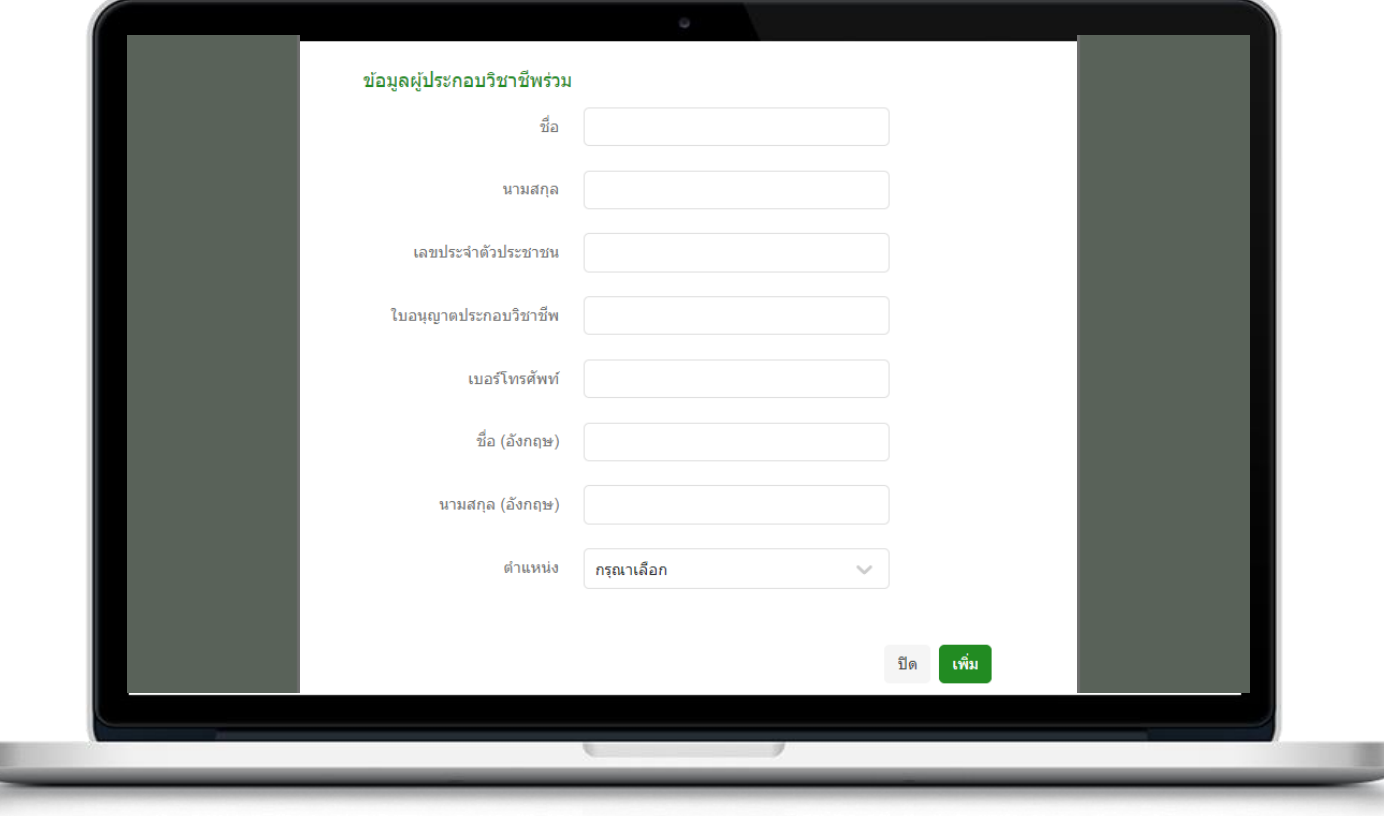

**02 บันทึกข้อมูลตามแบบฟอร์ม** "แบบแสดงเจตจำนงเข้าร่วม หมอพร้อม Station" ในหน้าจอให้ครบถ้วน

**ส่วนที่1 : ข้อมูลผู้ยื่นค าขอ**

**ส่วนที่2 : ข้อมูลหน่วยงาน**

**ส่วนที่3 : ข้อมูลผู้ ได้รับใบอนุญาตประกอบกิจการ**

**ส่วนที่4 : ผู้ประกอบวิชาชีพร่วม**

**ส่วนที่5 : ยอมรับ "ข้อตกลงการรักษาข้อมูล ที่เป็นความลับและไม่เปิดเผยข้อมูล"**

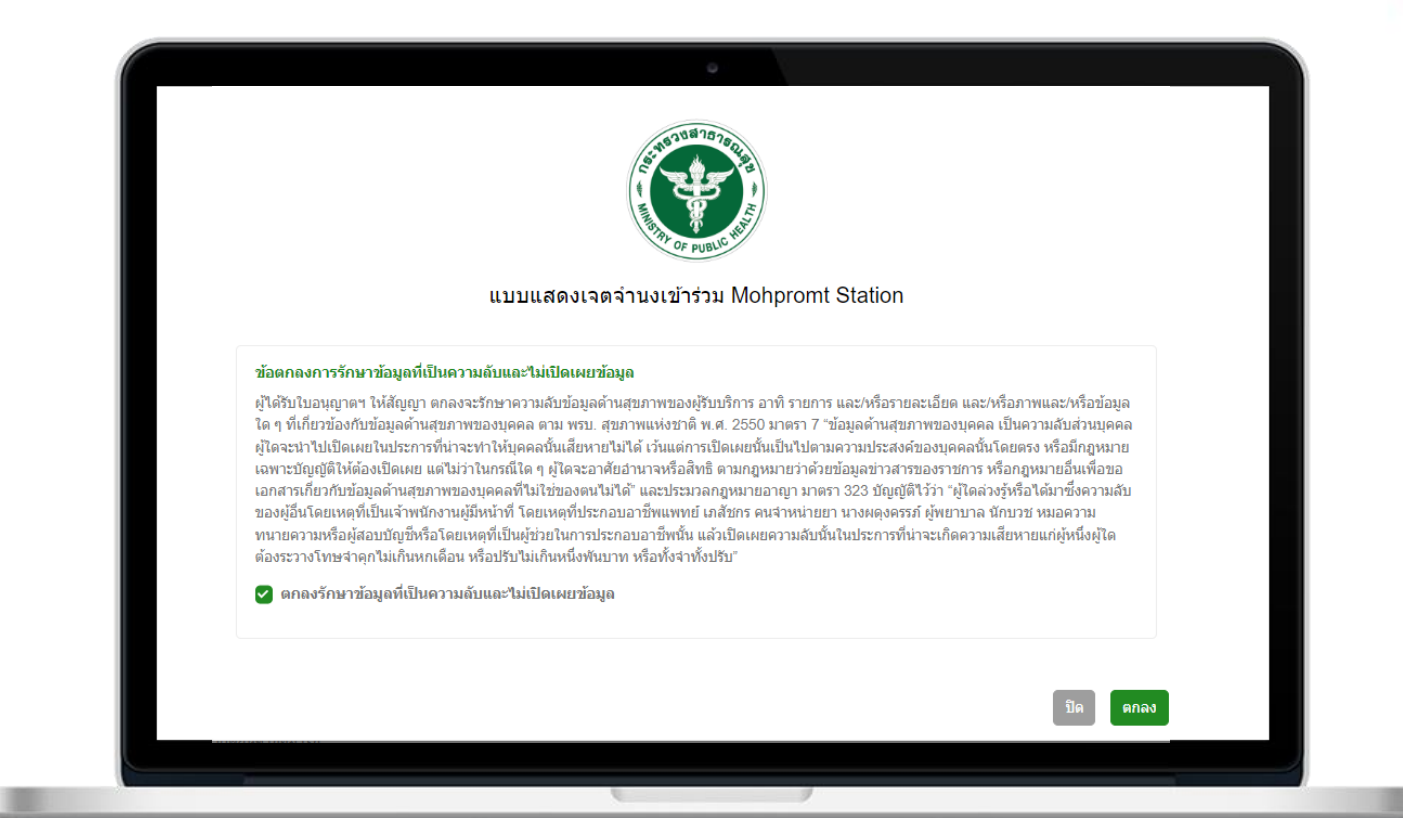

#### **<sup>01</sup>03**01 **แนบเอกสารประกอบการสมัคร โดยอับโหลดผ่านเว็บไซต์ (ไม่ต้องส่งเอกสารฉบับจริง)**

**เอกสารประกอบการสมัครของหน่วยงานแต่ละประเภท รายละเอียดที่ https://mohpromt.moph.go.th/mpc/mohpromtstation/**

#### ➢ **ร้านยา**

#### ➢ **คลินิก**

- ➢ **โรงพยาบาล / รพ.สต. / หน่วยงานภาครัฐ**
- **- ส าเนาบัตรประจ าตัวประชาชน**
- **- ส าเนาใบประกอบวิชาชีพ(ถ้ามี)**
- **-แบบแสดงเจตจ านงเข้าร่วม หมอพร้อม Station ส าหรับโรงพยาบาล**

#### ➢ **หน่วยงานส่วนกลาง**

➢ **หน่วยงานเอกชน/อื่นๆ**

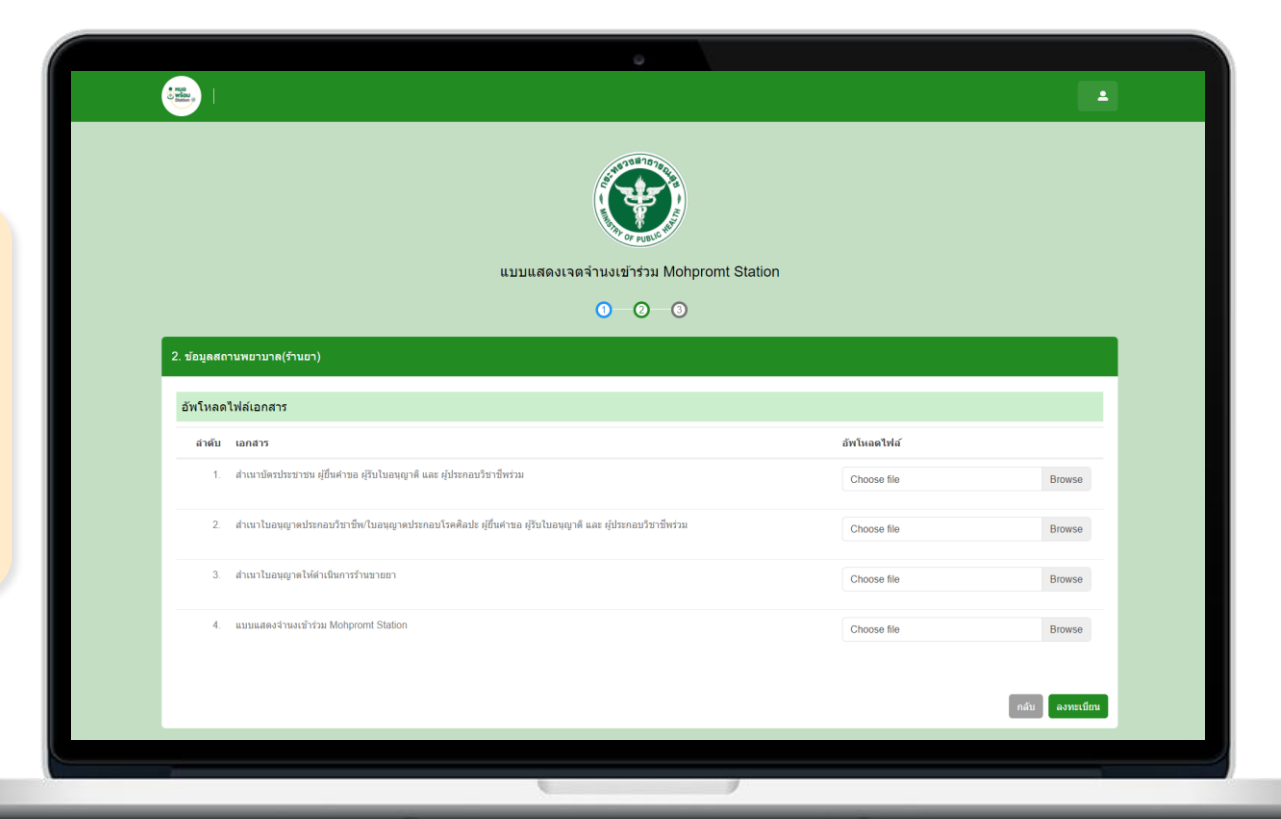

### **<sup>01</sup>04**01 **รอการอนุมัติ / ติดตามสถานะการสมัคร ตรวจสอบสถานะการลงทะเบียนทางเว็บไซต์**

#### ➢ **หน้าจอจะแสดง**

#### **เลข Reference Code หลังลงทะเบียนสำเร็จ**

- ➢ **รอการอนุมัติ (1-2 วัน)**
- ➢ **ตรวจสอบสถานะการลงทะเบียน**
- **ทางเว็บไซต์ ปุ่ม "ตรวจสอบสถานะ**

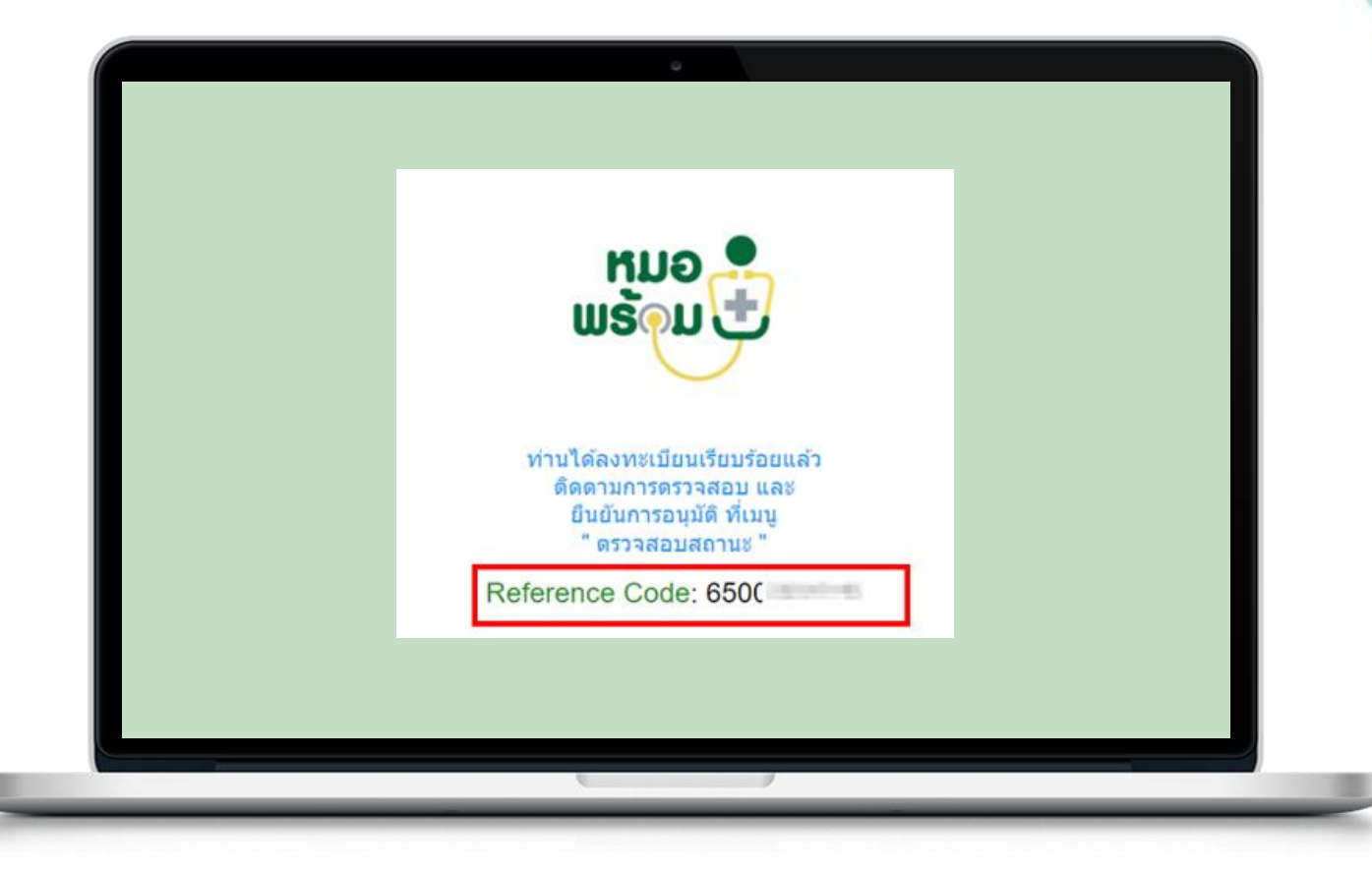

### **<sup>01</sup>04**01 **รอการอนุมัติ / ติดตามสถานะการสมัคร ตรวจสอบสถานะการลงทะเบียนทางเว็บไซต์**

➢ **หน้าจอจะแสดง** 

**เลข Reference Code หลังลงทะเบียนสำเร็จ** 

- ➢ **รอการอนุมัติ (1-2 วัน)**
- ➢ **ตรวจสอบสถานะการลงทะเบียน**
- **ทางเว็บไซต์ ปุ่ม "ตรวจสอบสถานะ"**

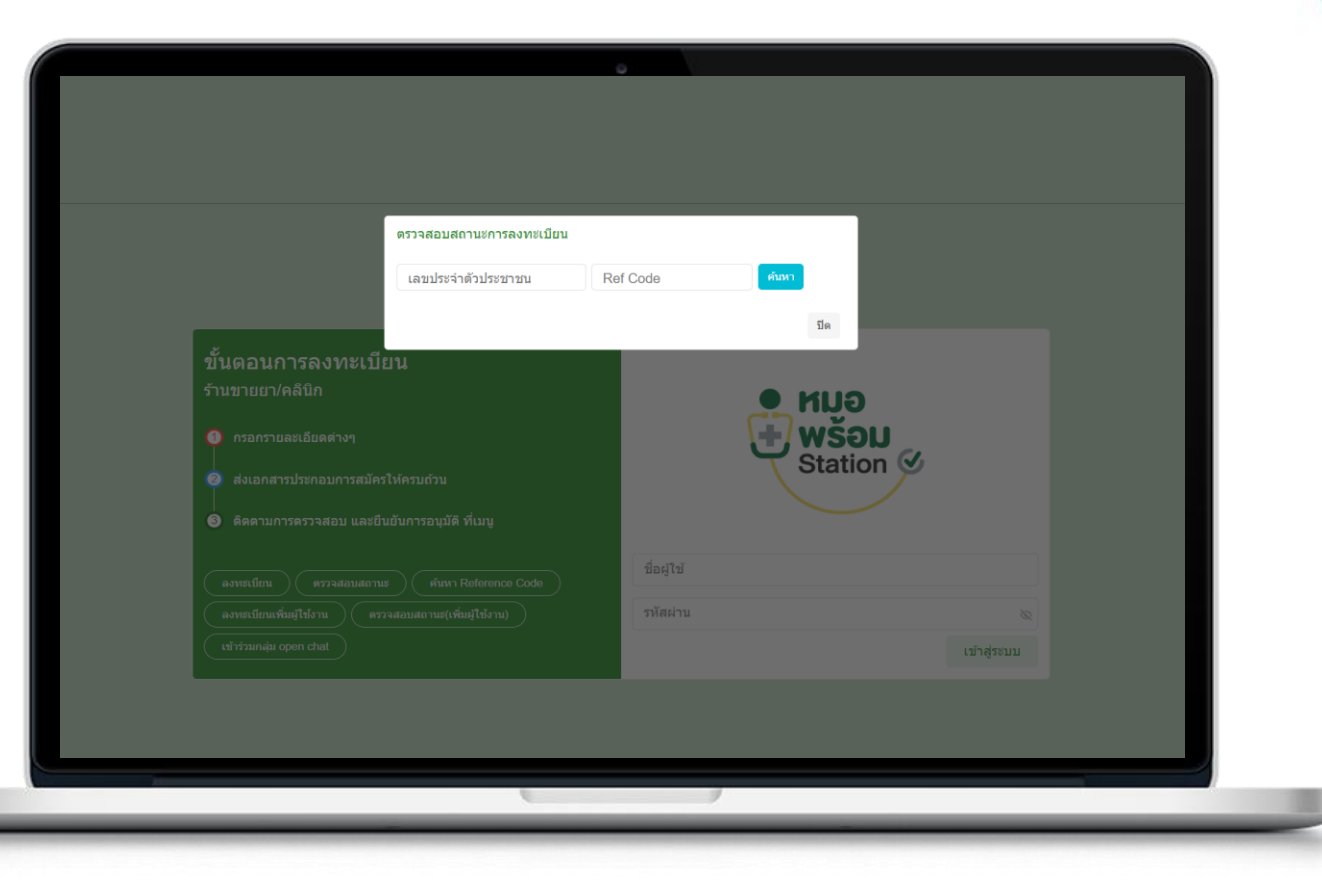

**<sup>01</sup>05**01 **เข้าใช้งานระบบหมอพร้อม Station ผ่านทางเว็บไซต์**

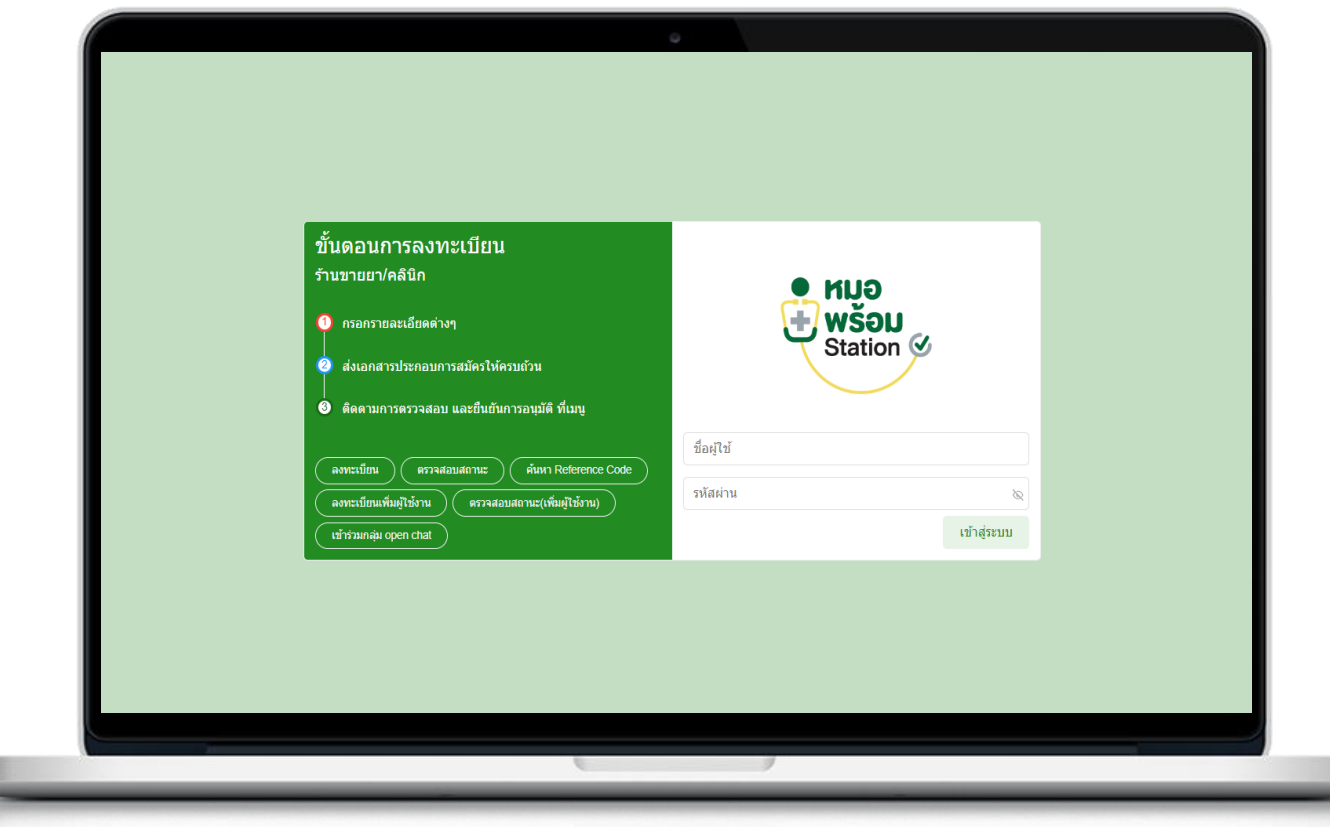

# การเพิ่มผู้ใช้งานระบบหมอพร้อม Station

**หน่วยบริการที่ได้รับอนุมัติแล้ว ต้องการเพิ่มผู้ใช้งานภายในหน่วยบริการเดียวกัน สามารถด าเนินการผ่านเว็บไซต์ https://mohpromtstation.moph.go.th/** 

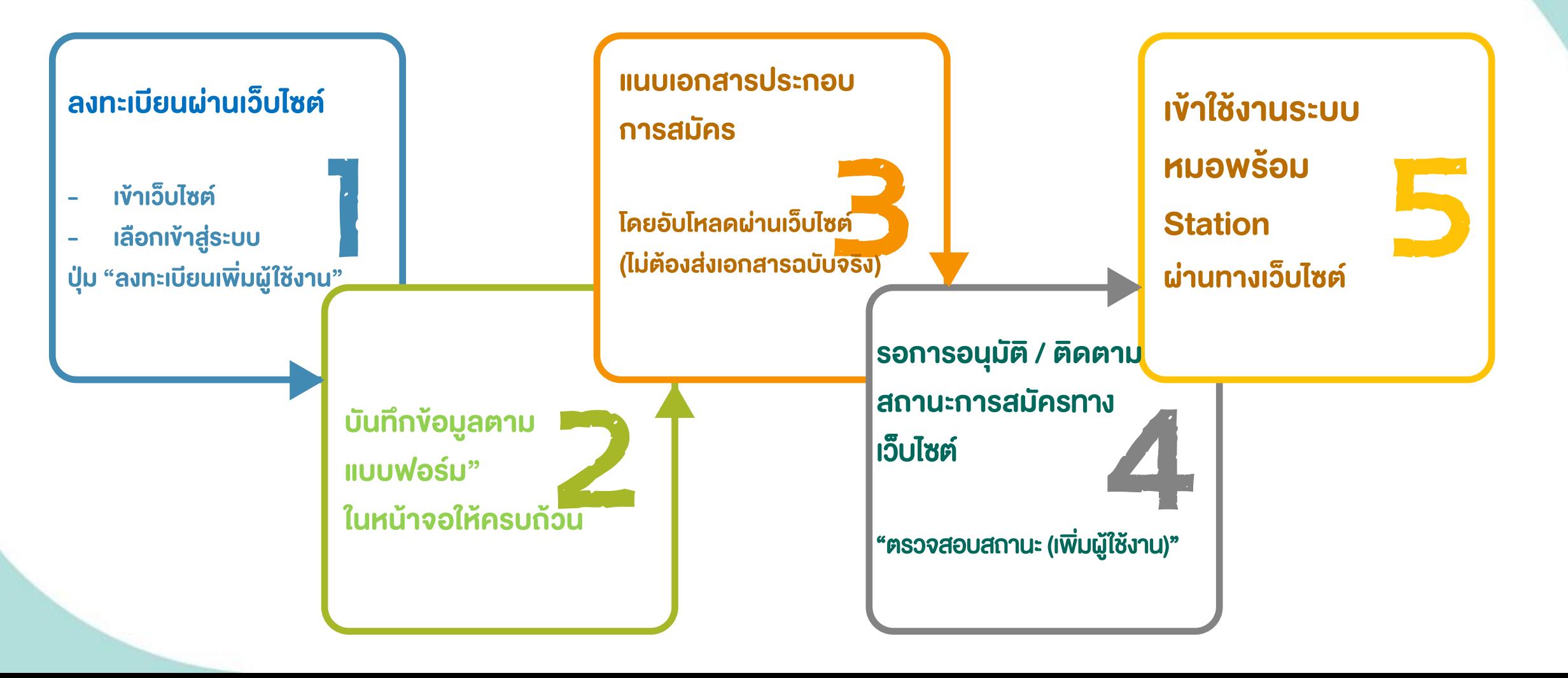

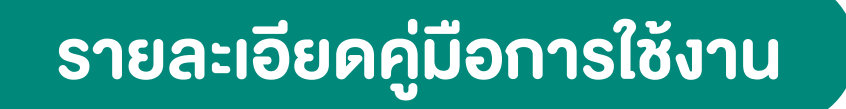

**คู่มือขั้นตอนการสมัครใช้งานระบบหมอพร้อม Station และการใช้งานเมนูต่างๆ ของระบบ ที่เว็บไซต์ : https://mohpromt.moph.go.th/mpc/mohpromtstation**

**สอบถามข้อมูลเพิ่มเติมได้ที่ ส านักดิจิทัลสุขภาพ ส านักงานปลัดกระทรวงสาธารณสุข หรือ Line Open chat "Moh Prompt Station"**

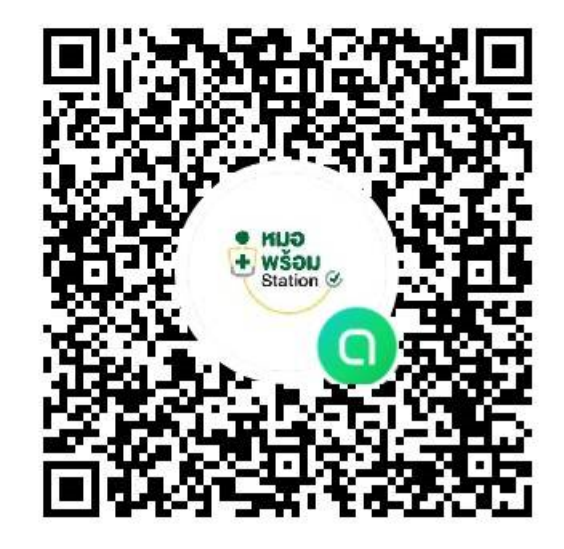

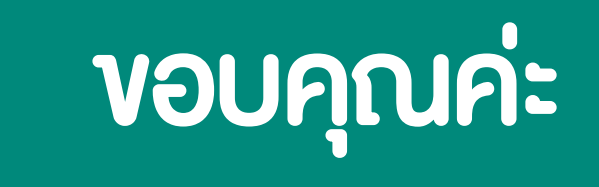

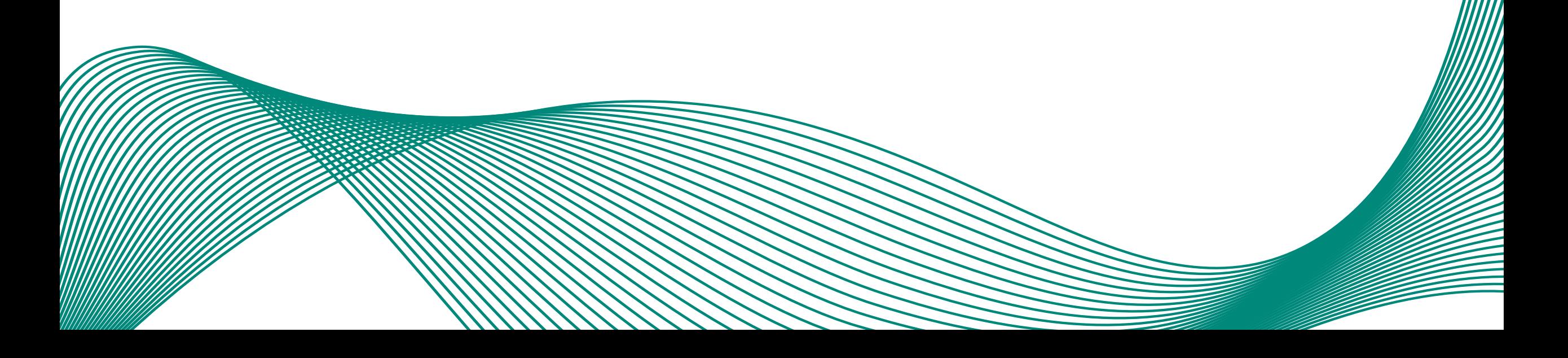